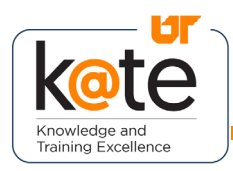

K@TE is the University of Tennessee's Learning Management System. In this job aid, you will learn how to use the new K@TE Learning Details Page.

## Step 1

• Navigate to <https://kate.tennessee.edu/> in your browser.

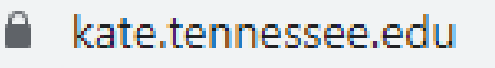

### Step 2

• Click "UT Faculty and Staff" and log in as usual with your NetID and password.

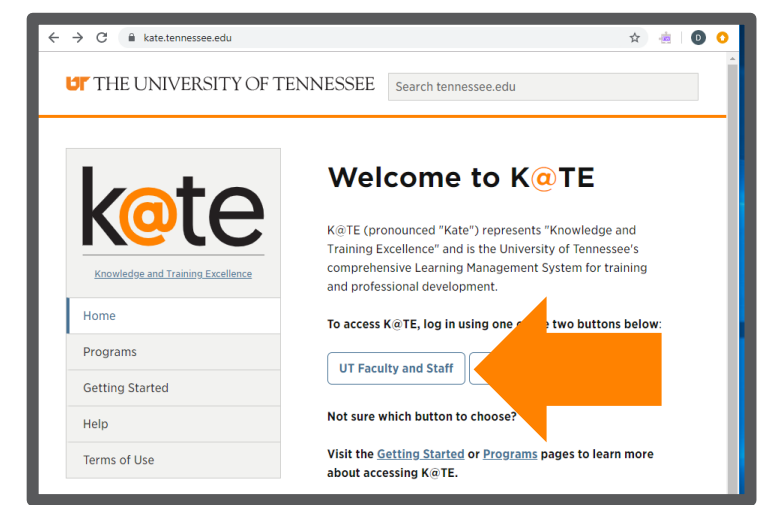

## Step 3

• Login using your NetID and network password.

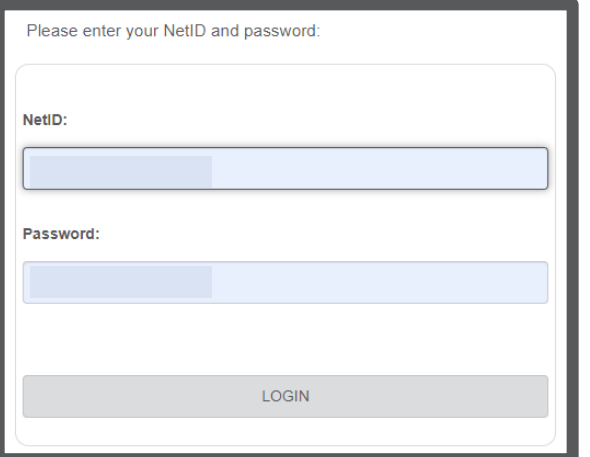

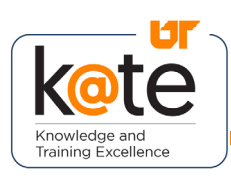

Choose an authentication method Duo Push RECOMMENDED

### Step 4

• Follow the necessary twofactor authentication steps.

## Step 5

- The K@TE home page will appear.
- Navigate to the "Search Learning Opportunities" in the middle of the page.

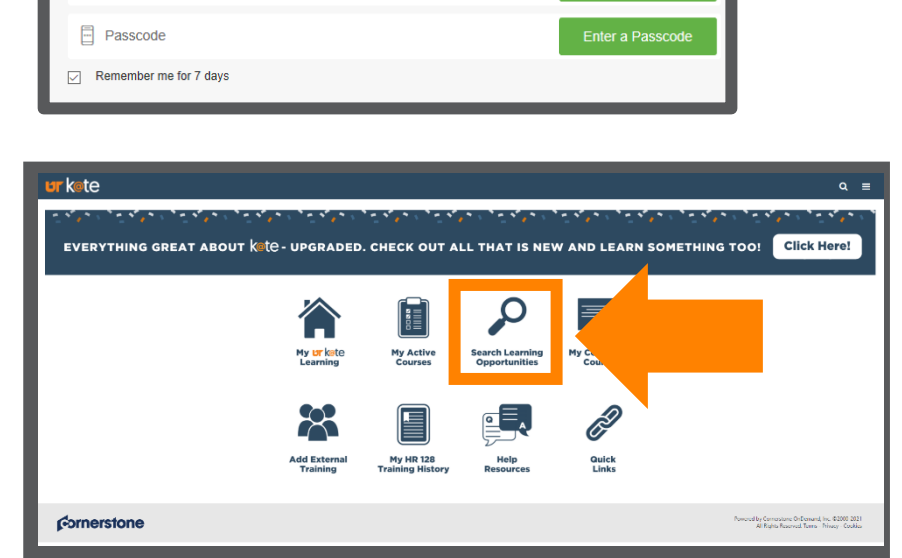

# Step 6

- If you know the name of the training you are looking for, type it in the search bar.
- Hit enter on your keyboard.

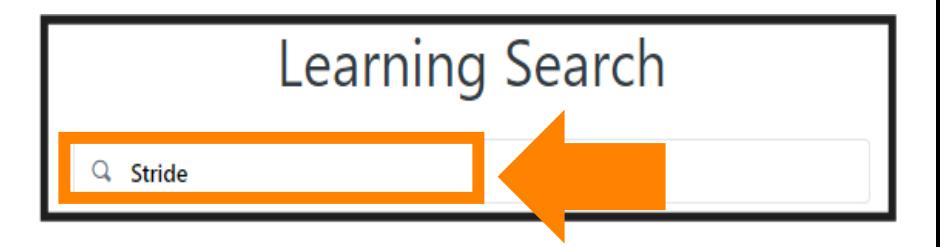

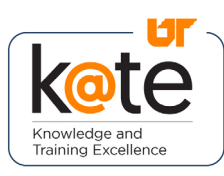

## Step 7

- The training should appear.
- Click on the training block.

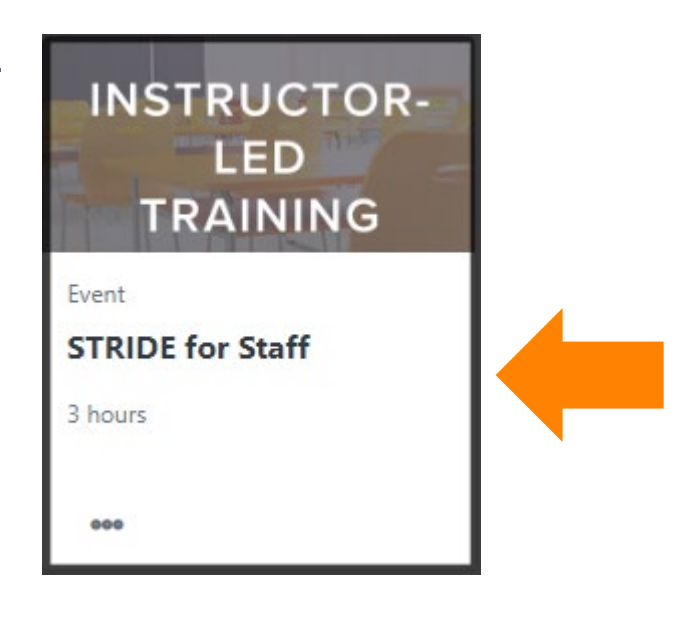

#### EVENT **STRIDE for Staff**

Last Undated 08/31/2021 Duration 1 hour. 30 minutes

#### Details

• The new learning details page will appear. For a live, instructor-led training, choose the session date that you would like to attend and click "Request."

#### This workshop introduces participants to inclusive search processes. It is very interactive and provides opportunities to apply the content that is discussed. Participants will walk away with specific tips on how to run an inclusive search, as well as thoughts on how to build a supportive and inclusive work environment.

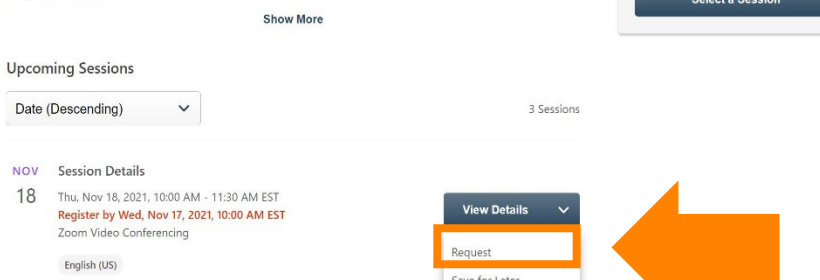

EVENT

STRIDE for Staf

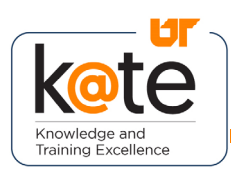

**Show More** 

**Details** Learn how Mac 2016 dropdown

• Here is an example of the new learning details page for a recorded online class that you can launch at any time.

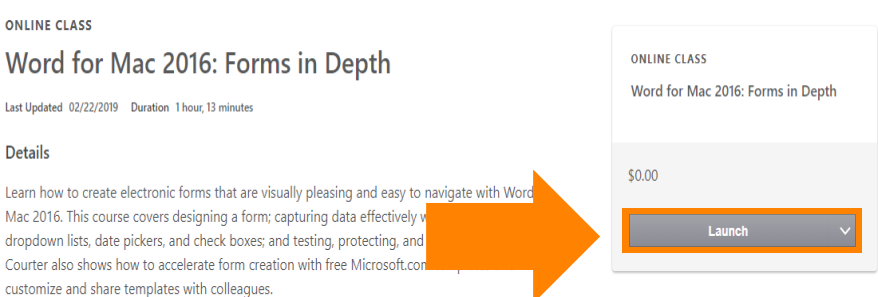

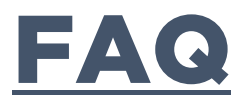

- Q: What internet browsers are recommended?
- A: Latest Mozilla Firefox Latest Google Chrome Microsoft Edge for Windows 10 Apple Safari 10 and greater
- Q: Do I need to disable pop-up blockers?
- Q: What should I do if my course won't launch in K@TE?
- Q: What other technical requirements are there?
- A: Yes, pop-up blockers must be disabled to view online K@TE courses.
- A: Try accessing K@TE from a different Internet browser and/or [clearing your](https://help.utk.edu/kb/index.php?func=show&e=2004)  [browser cache/](https://help.utk.edu/kb/index.php?func=show&e=2004)history on the browser you are using.
	- A: Cookies and JavaScript are required to be enabled in K@TE.

Adobe Acrobat Reader is required to view training completion certificates launched from K@TE.